# Sun Flash Accelerator F20 PCIe カード

ご使用にあたって

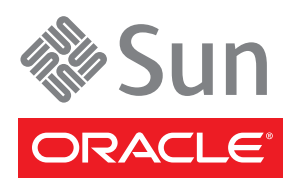

Part No. 821-1314-11 2010 年 5 月, Revision A Copyright © , 2010 Oracle and/or its affiliates. All rights reserved.

このソフトウェアおよび関連ドキュメントの使用と開示は、ライセンス契約の制約条件に従うものとし、知的財産に関する法律により保護されてい ます。ライセンス契約で明示的に許諾されている場合もしくは法律によって認められている場合を除き、形式、手段に関係なく、いかなる部分も使<br>用、複写、複製、翻訳、放送、修正、ライセンス性与、送信、配布、発表、実行、公開または表示することはできません。このソフトウェアのリ<br>バース・エンジニアリング、逆アセンブル、逆コンパイルは互換性のために法律によって規定されている場合を除き、禁止されています。

ここに記載された情報は予告なしに変更される場合があります。また、誤りが無いことの保証はいたしかねます。誤りを見つけた場合は、オラクル 社までご連絡ください。

このソフトウェアまたは関連ドキュメントを、米国政府機関もしくは米国政府機関に代わってこのソフトウェアまたは関連ドキュメントをライセン スされた者に提供する場合は、次の通知が適用されます。

U.S. GOVERNMENT RIGHTS Programs, software, databases, and related documentation and technical data delivered to U.S. Government customers are "commercial computer software" or "commercial technical data" pursuant to the applicable Federal Acquisition Regulation and agency-specific supplemental regulations. As such, the use, duplication, disclosure, modification, and adaptation shall be subject to the restrictions and license terms set forth in the applicable Government contract, and, to the extent applicable by the terms of the Government contract, the additional rights set forth in FAR 52.227-19, Commercial Computer Software License (December 2007). Oracle America, Inc., 500 Oracle Parkway, Redwood City, CA 94065.

このソフトウェアもしくはハードウェアは様々な情報管理アプリケーションでの一般的な使用のために開発されたものです。このソフトウェアもし<br>くはハードウェアは、危険が伴うアプリケーション (人的傷害を発生させる可能性があるアプリケーションを含む) への用途を目的として開発され<br>ていません。このソフトウェアもしくはハードウェアを危険が伴うアプリケーションで使用する際、安全に使用するために、適切な安全装置、バッ<br>クアップ、冗長性(redundan

Oracle と Java は Oracle Corporation およびその関連企業の登録商標です。その他の名称は、それぞれの所有者の商標または登録商標です。

AMD、Opteron、AMD ロゴ、AMD Opteron ロゴは、Advanced Micro Devices, Inc. の商標または登録商標です。Intel、Intel Xeon は、Intel<br>Corporation の商標または登録商標です。すべてのSPARCの商標はライセンスをもとに使用し、SPARC International, Inc.の商標または登録商標で<br>す。UNIXはX/Open Company, Ltd.からラ

このソフトウェアまたはハードウェア、そしてドキュメントは、第三者のコンテンツ、製品、サービスへのアクセス、あるいはそれらに関する情報<br>を提供することがあります。オラクル社およびその関連会社は、第三者のコンテンツ、製品、サービスに関して主切の責任を負わず、費用、あるいは<br>もいたしません。オラクル社およびその関連会社は、第三者のコンテンツ、製品、サービスへのアクセスまたは使用によって損失、費用、あるいは 損害が発生しても一切の責任を負いかねます。

原典: Sun Flash Accelerator F20 PCIe Card Product Notes

Part No: 820-7267-13

Revision A

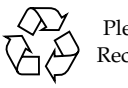

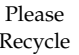

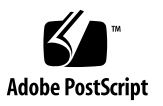

目次

[はじめに](#page-4-0) v

[Sun Flash Accelerator F20 PCIe](#page-8-0) カードご使用にあたって 1

[システム要件](#page-8-1) 1

[サポート対象サーバー](#page-8-2) 1

[サポート対象オペレーティングシステム](#page-9-0) 2

[サポート対象ファームウェアの最小バージョン](#page-10-0) 3

[システムファームウェアの最小必須パッチ](#page-10-1) 3

Solaris [パフォーマンスパッチ](#page-10-2) 3

FMod [の配置](#page-11-0) 4

ESM [交換の必要性](#page-11-1) 4

ESM [の寿命の監視](#page-12-0) 5

[Sun Flash Accelerator F20 ESM](#page-12-1) 監視ユーティリティー 5

ILOM ESM [監視オプション](#page-13-0) 6

[既知の問題](#page-14-0) 7

[ドキュメントの正誤情報](#page-15-0) 8

### <span id="page-4-0"></span>はじめに

このドキュメントには、Oracle の Sun Flash Accelerator F20 PCIe カードに関する最 新情報が記載されています。このドキュメントを最初にお読みください。このドキュ メントは、技術者、システム管理者、承認サービスプロバイダ (ASP)、およびハード ウェアの障害追跡と交換についての高度な経験を持つユーザーを対象としています。

注 – 具体的な取り付け手順については、使用するシステムの『設置マニュアル』を 参照してください。Sun Flash Accelerator F20 PCIe カードのサーバーへの取り付け 方法と使用方法の最新情報については、使用するサーバーの最新版の『ご使用にあ たって』を参照してください。

この章は、次の節で構成されています。

- v ページの「UNIX コマンド」
- vi ページの「シェルプロンプトについて」
- vi ページの「関連マニュアル」
- vi ページの「マニュアル、サポート、およびトレーニング」
- vii ページの「ドキュメントのフィードバック」

## UNIX コマンド

このドキュメントには、システムの停止、システムの起動、およびデバイスの構成な どに使用する基本的な UNIX® コマンドと操作手順に関する説明は含まれていない可 能性があります。これらについては、以下を参照してください。

- 使用しているシステムに付属のソフトウェアドキュメント
- 下記にある Oracle Solaris オペレーティングシステムのドキュメント

(http://docs.sun.com)

## シェルプロンプトについて (C)

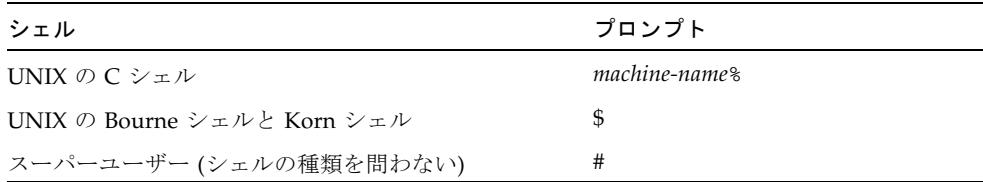

## 関連マニュアル (C)

オンラインのドキュメントは、次の URL で参照できます。

(http://docs.sun.com/app/docs/prod/)

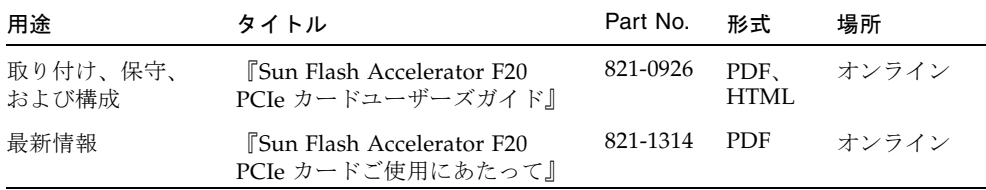

## マニュアル、サポート、およびトレーニ ング しゅうしゅう しゅうしゅう しゅうしょく

次のサイトでは、次の追加リソースに関する情報を提供しています。

- マニュアル (http://docs.sun.com)
- サポート (http://www.sun.com/support)
- トレーニング (http://www.sun.com/training)

## ドキュメントのフィードバック (C)

コメントは、(http://docs.sun.com) で「Feedback [+]」リンクをクリックして お送りください。

ご意見をお寄せいただく際には、下記のタイトルと Part No. を記載してください。

『Sun Flash Accelerator F20 PCIe カードご使用にあたって』、Part No. 821-1314-11

## <span id="page-8-0"></span>Sun Flash Accelerator F20 PCIe カードご使用にあたって

このドキュメントには、Sun Flash Accelerator F20 PCIe カードに関する最新情報と既 知の問題が記載されています。

- 1 [ページの「システム要件」](#page-8-1)
- 4[ページの「](#page-11-0)FMod の配置」
- 4ページの「ESM [交換の必要性」](#page-11-1)
- 5ページの「ESM [の寿命の監視」](#page-12-0)
- 7[ページの「既知の問題」](#page-14-0)
- 8[ページの「ドキュメントの正誤情報」](#page-15-0)

### <span id="page-8-1"></span>システム要件

- 1[ページの「サポート対象サーバー」](#page-8-2)
- 2 [ページの「サポート対象オペレーティングシステム」](#page-9-0)
- 3[ページの「サポート対象ファームウェアの最小バージョン」](#page-10-0)
- 3[ページの「システムファームウェアの最小必須パッチ」](#page-10-1)
- 3ページの「Solaris [パフォーマンスパッチ」](#page-10-2)

#### <span id="page-8-2"></span>サポート対象サーバー

この節では、Sun Flash Accelerator F20 PCIe カードをサポートするサーバーについて 説明します。サーバーでのこのカードの使用方法については、使用するサーバーの 『ご使用にあたって』を次の URL で参照してください。

<http://docs.sun.com/app/docs/prod/servers#hic>

注 – Sun Flash Accelerator F20 PCIe カードの初回リリース時点では、次に示すサー バーでカードが動作することが保証されています。それ以降に、使用するサーバーで カードの動作が保証されているかどうかを確認するには、そのサーバーの『ご使用に あたって』を参照してください。

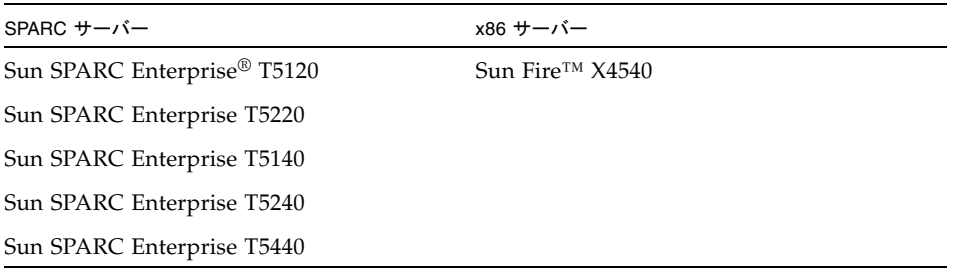

### <span id="page-9-0"></span>サポート対象オペレーティングシステム (R)

次のオペレーティングシステムで、Sun Flash Accelerator F20 PCIe カードの使用がサ ポートされています。

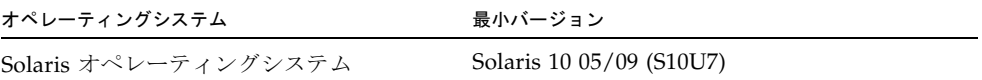

#### <span id="page-10-0"></span>サポート対象ファームウェアの最小バージョン (R)

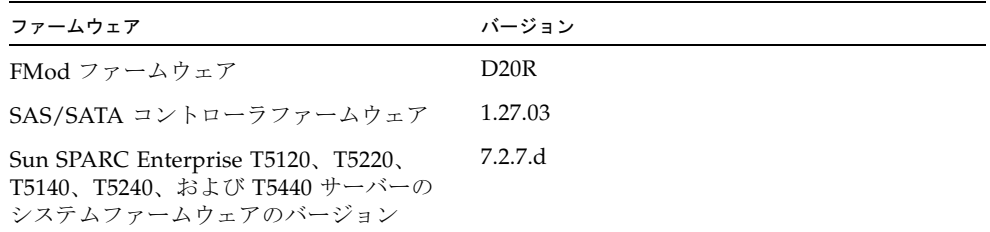

#### <span id="page-10-1"></span>システムファームウェアの最小必須パッチ

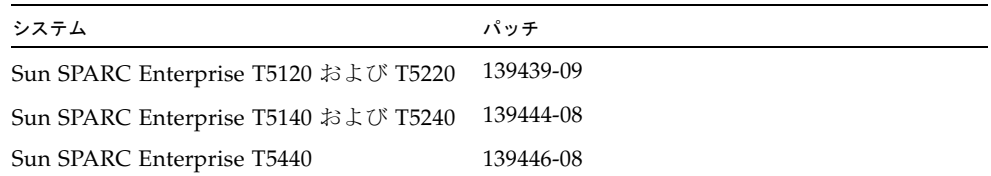

### <span id="page-10-2"></span>Solaris パフォーマンスパッチ (R)

使用する Solaris ホストで次のパフォーマンスパッチをダウンロードし、インストー ルしてください。

- Solaris 10 SPARC U4-U7 の場合、138881-01 以降および MPT パッチ 141736-05
- Solaris 10 x86 U4-U7 の場合、138881-01 以降および MPT パッチ 141737-05

次の Web サイトからダウンロードできます。

<http://sunsolve.sun.com/show.do?target=patchpage>

注 – MPT ドライバの最大のスループットを実現するには、 /kernel/drv/mpt.conf に mpt\_doneq\_thread\_n\_prop=8; を追加し、システム を再起動します。

注 – StorageTek CAM ソフトウェアで必要な Solaris パッチを特定するには、使用し ているバージョンの StorageTek CAM ソフトウェアのリリースノートを参照してくだ さい。

### <span id="page-11-0"></span>FMod の配置

カードを使用する前に、FMod を適切に配置する必要があります。

半導体フラッシュデバイスでは、従来のディスクの 512 バイトの境界ではなく、一般 的に 4K バイトの境界に合わせたブロック配置になります。パフォーマンスを最大化 するには、パーティションを 4K バイトの境界に合わせて配置する必要があります。 FMod の配置方法については、『Sun Flash Accelerator F20 PCIe カードユーザーズガ イド』を参照してください。パフォーマンスチューニングについては、次の URL を 参照してください。

<http://wikis.sun.com/display/Performance/Home#Home-Flash>

## <span id="page-11-1"></span>ESM 交換の必要性

Sun Flash Accelerator F20 PCIe カードには、エネルギーストレージモジュール (ESM) と呼ばれるコンポーネントが組み込まれています。このコンポーネントには、バッテ リバックアップと同様の機能があります。ESM は、電源異常時のデータの保護と最適 なカードパフォーマンスの実現に重要な役割を果たします。ESM がオンラインで、正 常に機能している場合、カードはライトバックモードで動作して最適なパフォーマン スを実現します。ESM が正常に機能していない場合、カードは即時書き込み (ライト スルー) モードで動作します。ライトスルーモードでデータが保護されている間は、 パフォーマンスが大幅に低下します。

ESM の予想される寿命に基づき、最適なカードパフォーマンスを維持するために、2 年ごとに ESM を交換するように計画してください。ESM の寿命を監視するため、 Sun は 2 つの ESM 監視オプションを提供しています。詳細は、5 [ページの「](#page-12-0)ESM の [寿命の監視」](#page-12-0)を参照してください。ESM (F371-4650) の保守は、『Sun Flash Accelerator F20 PCIe カードユーザーズガイド』の説明に従って実施してください。

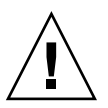

注意 – 推奨する保守間隔で ESM を交換しないと、蓄積エネルギーのレベルが時間と ともに低下します。電源異常時に、書き込み動作を完了するために必要なエネルギー が蓄積されていなかった場合には、カードに格納されたデータが失われる恐れがあり ます。このリスクを回避するため、推奨する保守間隔で ESM を交換してください。

注 – ESM の長期耐久性は、過度の熱によって影響を受けます。使用するサーバーの スロットまたは温度の制限については、使用するサーバーの『ご使用にあたって』を 参照してください。

製品ドキュメントは、次の URL で入手できます。

<http://docs.sun.com/app/docs/prod/servers#hic>

### <span id="page-12-0"></span>ESM の寿命の監視

オンボード ESM には 2 年の寿命があるため、Sun では ESM を取り付けてからの経過 期間を監視する 2 つの異なる方法を提供し、ESM の交換時期を通知しています。

1 つ目のオプションは、Sun Flash Accelerator F20 ESM 監視ユーティリティーです。 これは、ホストサーバーにインストールして ESM の寿命を追跡する簡易なスクリプ トです。F20 カードのパーツ番号が 511-1500-01 である場合は、この監視オプション を使用する必要があります。

2 つ目のオプションは、ILOM を使用して F20 カードを監視することです。ILOM は、ESM の寿命を追跡し、ESM の交換時期を通知します。F20 カードのパーツ番号 が 511-1500-05 以降で、ILOM システムファームウェアのバージョンが 7.2.7.d 以降で ある場合は、この監視オプションを使用する必要があります。

#### <span id="page-12-1"></span>Sun Flash Accelerator F20 ESM 監視ユーティリ ティー

Sun Flash Accelerator F20 ESM 監視ユーティリティーは簡易なツールで、ホストサー バーにインストールするだけで ESM の寿命を追跡できます。インストールすると、 ESM 監視ユーティリティーは、ESM の寿命の追跡を毎週実行します。ESM が 2 年ご との交換時期に近づいたとき、または交換時期を過ぎたときには、このユーティリ ティーによってメッセージがコンソールと /var/adm/messages ファイルに送信さ れます。任意で外部の監視ツールを使用して、これらのメッセージが発生したときに 警告の電子メールを送信する SNMP トラップを設定することもできます。

このユーティリティーは、いつでも手動で実行して、取り付けられているすべての カードの現在の ESM 交換データを表示できます。

注 – パーツ番号が 511-1500-01 のカードでは、交換時期になるまで最適なパフォーマ ンスを維持するために、このユーティリティーをインストールする必要があります。 このオプションは、パーツ番号が 511-1500-05 以降のカードでは機能しません。

Sun ダウンロードセンターから ESM 監視ユーティリティーをダウンロードします。

- 1. [http://www.sun.com/download/index.jsp?cat=](http://www.sun.com/download/index.jsp?cat=Hardware%20Drivers&tab=3&subcat=SPARC%20Servers%20%26%20Workstation) [Hardware%20Drivers&tab=3&subcat=](http://www.sun.com/download/index.jsp?cat=Hardware%20Drivers&tab=3&subcat=SPARC%20Servers%20%26%20Workstation) [SPARC%20Servers%20%26%20Workstation](http://www.sun.com/download/index.jsp?cat=Hardware%20Drivers&tab=3&subcat=SPARC%20Servers%20%26%20Workstation) に移動します。
- 2. 「View by Category」タブをクリックします。
- 3. 「Hardware Drivers」セクションで、使用するサーバーのカテゴリを選択しま す。
- 4. ESM 監視ユーティリティーを選択して、ダウンロードします。

README ファイルの指示に従って、このユーティリティーをインストールします。

同時期に取り付けた Sun Flash Accelerator F20 PCIe カードが複数ある場合は、シス テムの停止時間を最小限にするため、ESM の交換を同時に行うことを検討してくださ い。ESM (F371-4650) の保守は、『Sun Flash Accelerator F20 PCIe カードユーザーズ ガイド』(821-0926) の説明に従って実施してください。

#### <span id="page-13-0"></span>ILOM ESM 監視オプション

新しい世代の F20 カード (パーツ番号 511-1500-05 以降) では、ESM の寿命はホストに インストールされている ILOM システム管理ファームウェア (システムファームウェ ア Version 7.2.7.d 以降) で自動的に監視されています。

ILOM は、取り付けられている F20 カードごとに Total\_Time\_On を記録することで ESM を監視し、ESM の使用期間が 2 年の寿命の終わりに近づくと、イベントログと ホストの Solaris の syslog に警告メッセージを発行します。

たとえば、ESM の使用期間が 2 年の寿命まであと 1 週間になると、ILOM は次の警 告メッセージを発行します。

"*/SYS/MB/RISER1/PCI4/F20CARD* ESM is approaching its lifespan. Please schedule a replacement as soon as possible."

ESM の使用期間が 2 年の寿命に達すると、ILOM は次のクリティカルイベントメッ セージを発行します。

"*/SYS/MB/RISER1/PCI4/F20CARD* ESM has exceeded its lifespan. Please schedule a replacement as soon as possible."

注 – これらの警告を電子メールまたは SNMP トラップで送信するように ILOM を設 定することができます。詳細は、使用している ILOM のドキュメントを参照してくだ さい。

ESM (F371-4650) の保守は、『Sun Flash Accelerator F20 PCIe カードユーザーズガイ ド』(821-0926) の説明に従って実施してください。

ESM を交換したら、ILOM の標準的な障害クリア方法を使用して障害警告を削除して ください。これにより、F20 カードの Total\_Time\_On カウンタも 0 にリセットされま す。ILOM の使用方法については、次の URL を参照してください。

<http://docs.sun.com/app/docs/coll/ilom3.0?l=en>

## <span id="page-14-0"></span>既知の問題

この節では、Oracle の Sun Flash Accelerator F20 PCIe カードの今回のリリースで見 つかったハードウェア、ファームウェア、およびソフトウェアの問題について説明し ます。

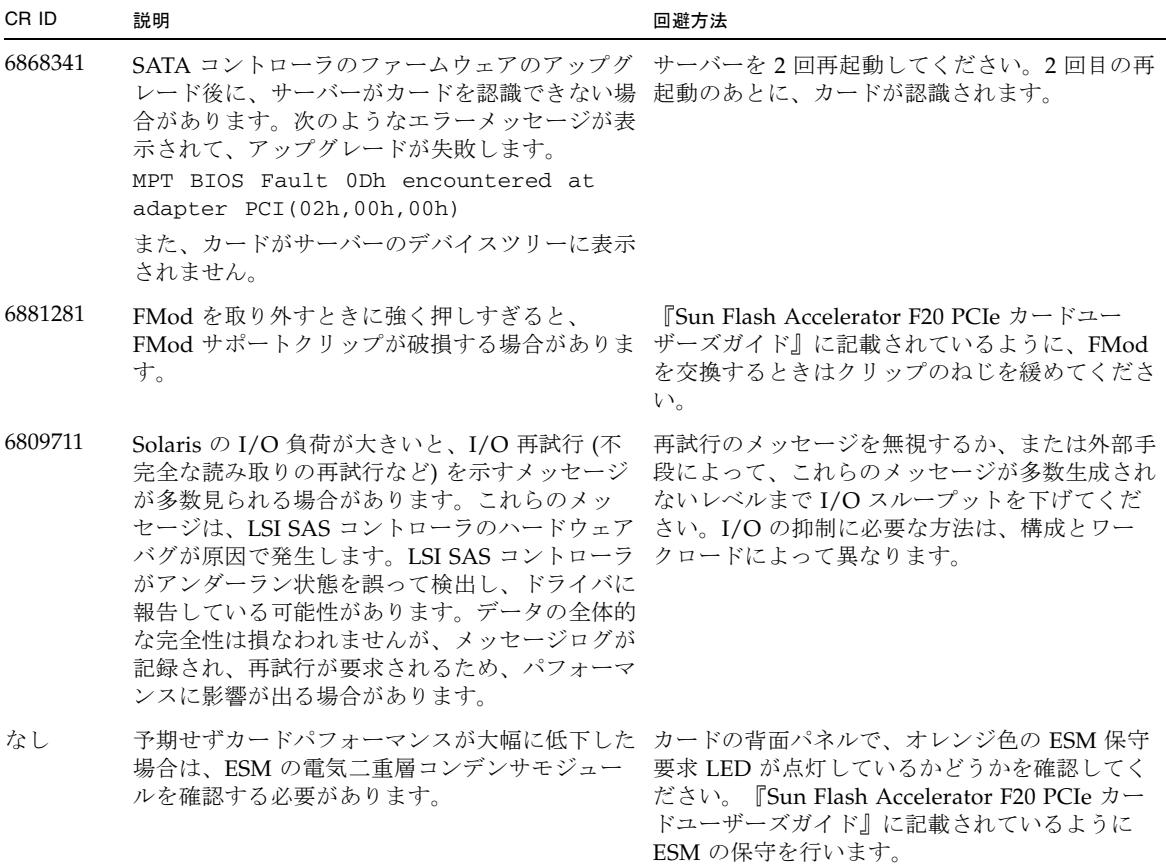

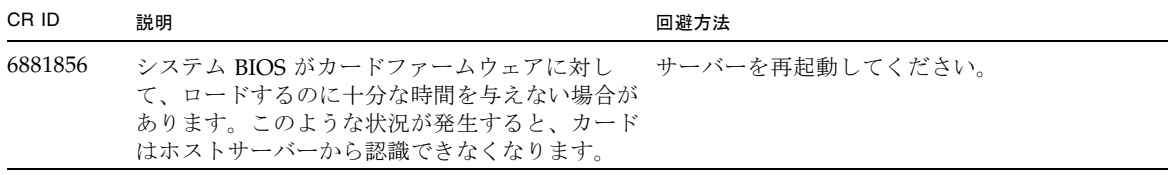

## <span id="page-15-0"></span>ドキュメントの正誤情報

カードの背面板のラベルに「ESM」ではなく「SuperCap」と書かれている場合があ ります。